## **Flavida PALM** Planning, Accounting, and Ledger Management

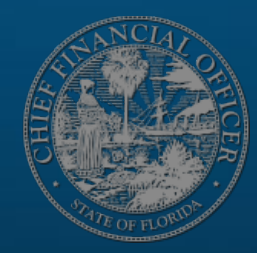

# **Transforming** the Future **Together**

#### FioridaPALM Planning, Accounting, and Ledger Management

## **SEGMENT | DESIGN WORKSHOPS**

OCTOBER 3, 2023

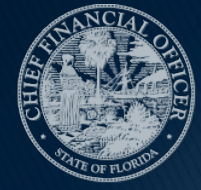

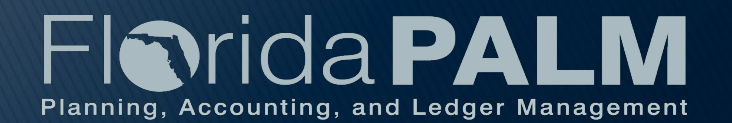

## **Solution Design Workshops Agenda**

- Welcome and Introductions
	- Housekeeping
- ▶ Design Phase Overview
- ▶ Process Groupings Overview
	- Set Up and Maintain Chart of Accounts Business Process
	- Enter and Process Budget Journals Business Process
- ▶ Wrap Up

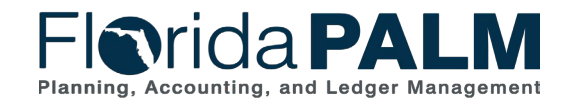

Segment I Design Workshops

## **Design Phase Overview**

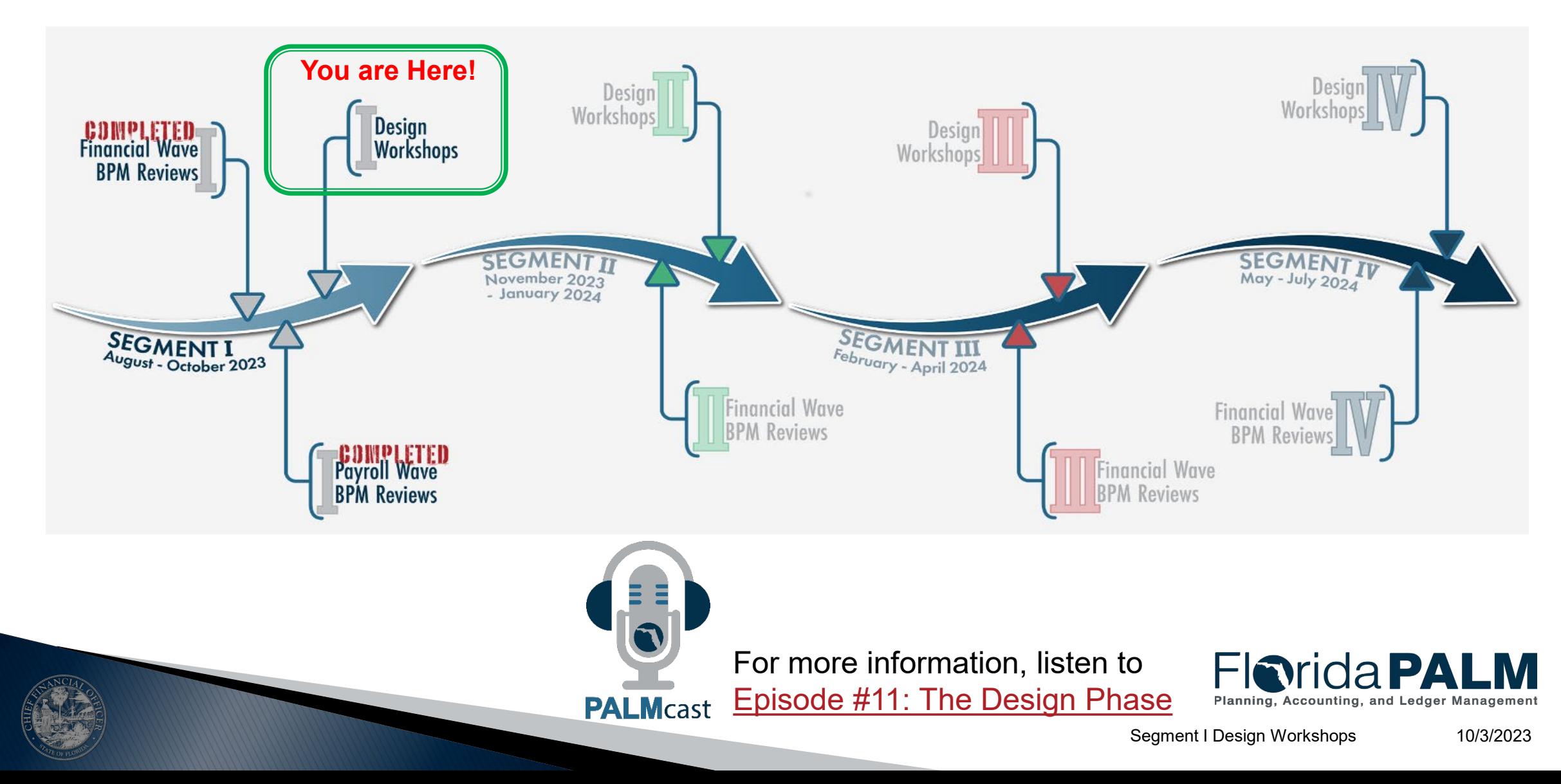

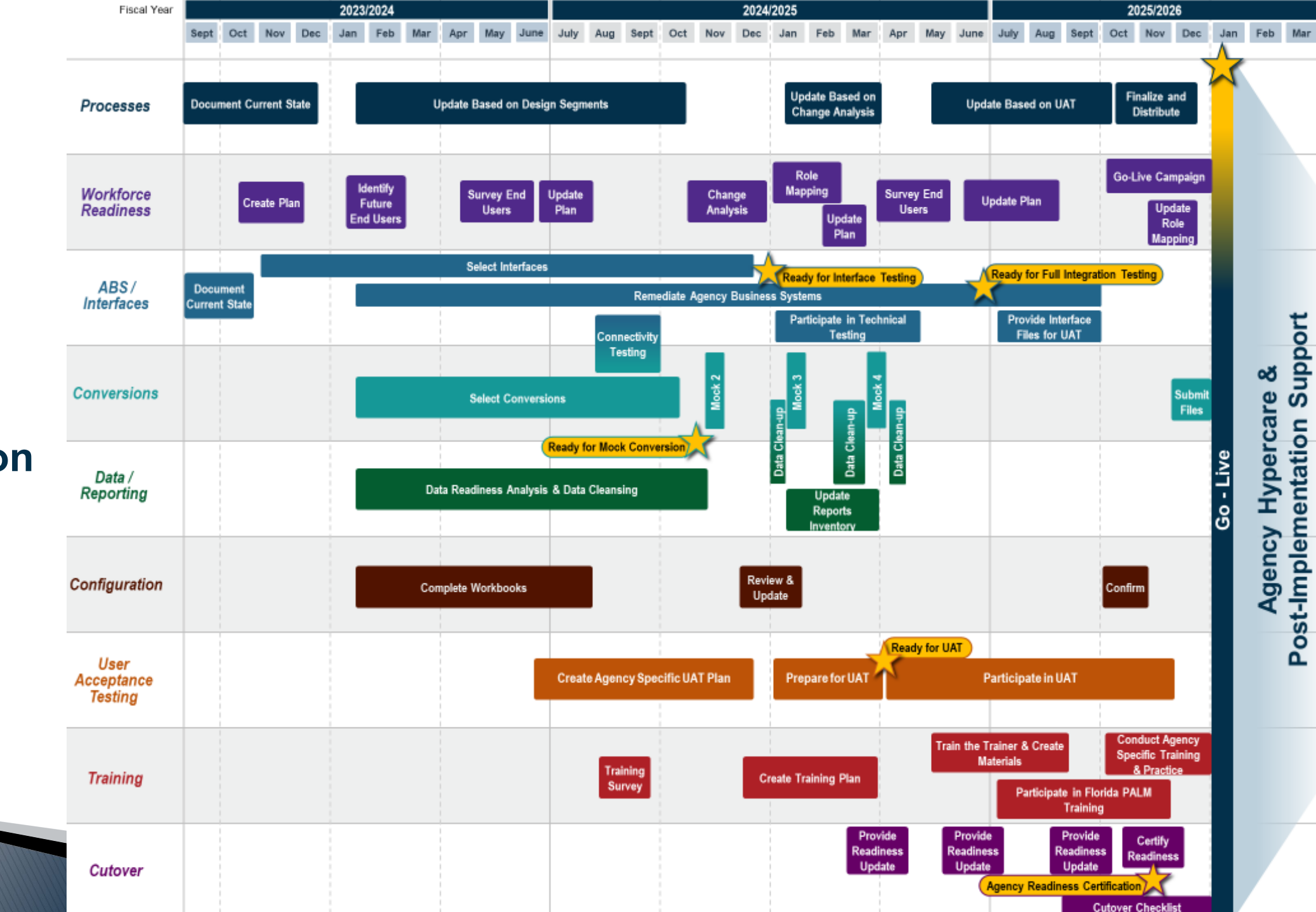

**Agency Implementation Roadmap**

## **PROCESS GROUPINGS OVERVIEW**

#### ACCOUNT MANAGEMENT AND FINANCIAL REPORTING BUDGET MANAGEMENT AND CASH CONTROL

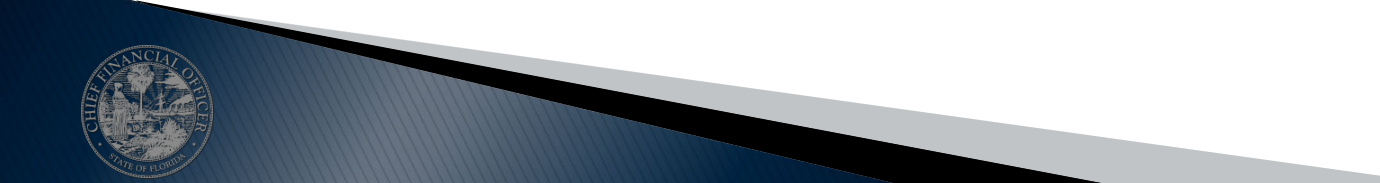

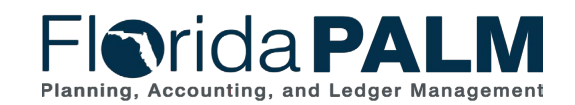

Segment I Design Workshops 10/3/2023

### **Process Groupings Overview** <sup>11</sup>

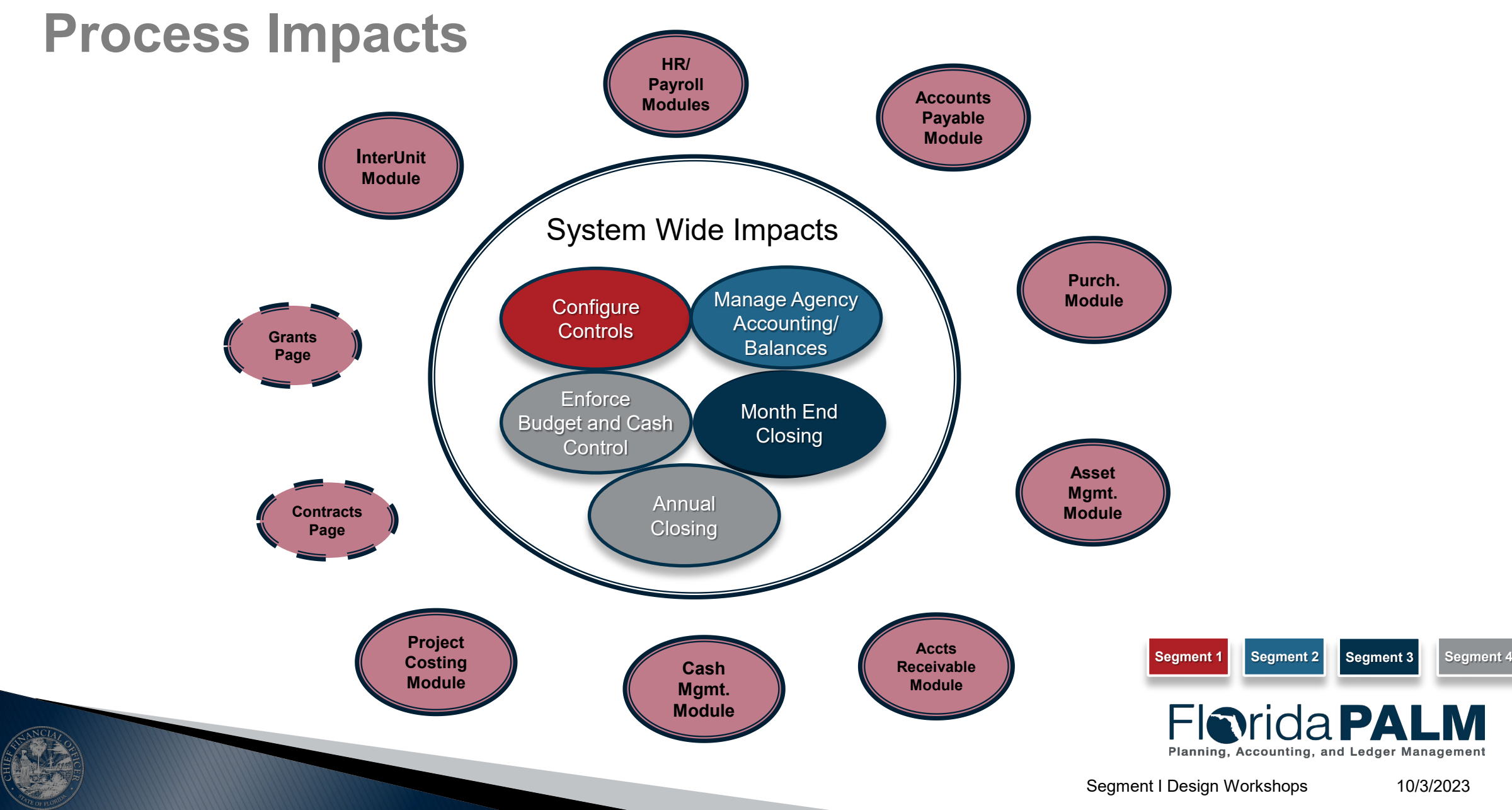

## **Process Groupings Overview 12 2022 12:**

#### **Process Impacts**

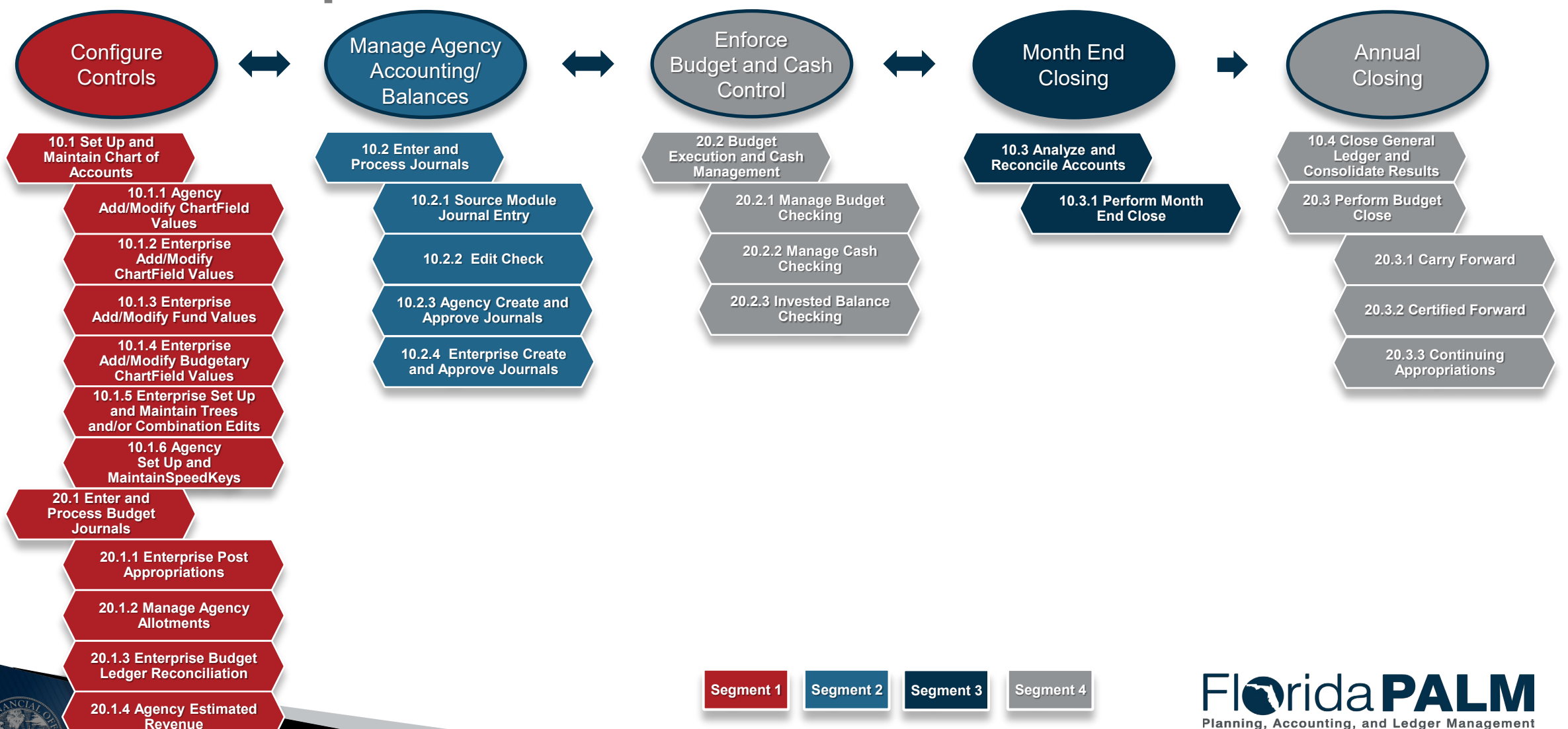

## **Process Groupings Overview Agenda**

- ▶ 10.1 Setup and Maintain Chart of Accounts
	- Chart of Accounts Overview
	- Business Process Setup Chart of Accounts
	- Interfaces/Reports
	- Demo ChartField Structure Request
	- Agency Configurations
- 20.1 Enter and Process Budget Journals
	- Budget Journals Overview
	- Business Process Establish Budget Journals
	- Interfaces/Reports
	- Demo Manage Agency Allotments
	- Conversions

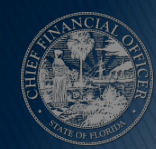

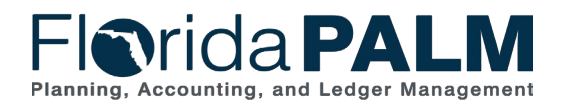

Segment I Design Workshops

## **SET UP AND MAINTAIN CHART OF ACCOUNTS**

COA OVERVIEW

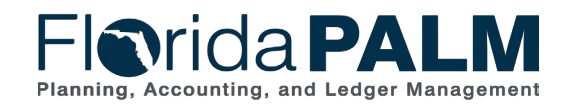

Segment I Design Workshops 10/3/2023

## **Chart of Accounts Overview**

### **Terminology**

- ▶ ChartField Structure Request
- ▶ Fund Questionnaire
- Workflow
- ▶ Budgetary, Transactional, and Control
- **▶ Attributes**
- $\triangleright$  Trees
- ▶ ChartField Combination Edits
- ▶ SpeedKeys

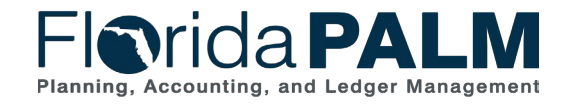

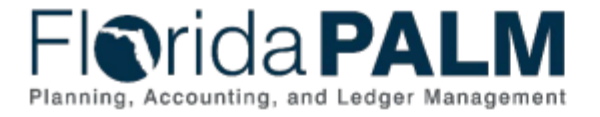

#### **Table of Contents**

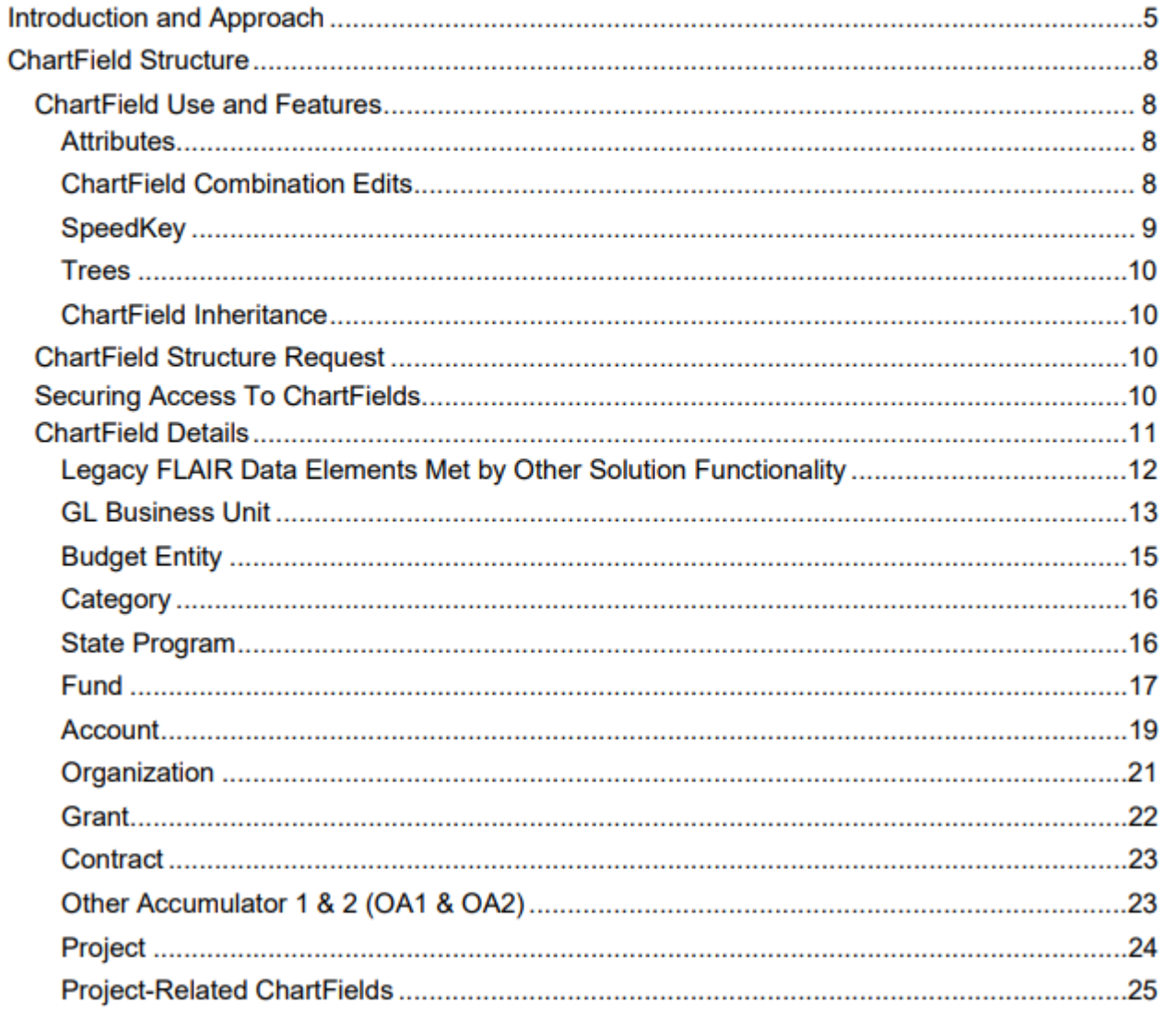

#### ▶ [Chart of Accounts](https://myfloridacfo.com/docs-sf/florida-palm-libraries/chart-of-accounts/d66-chart-of-accounts-design-1.pdf?sfvrsn=2391023_16) **[Design](https://myfloridacfo.com/docs-sf/florida-palm-libraries/chart-of-accounts/d66-chart-of-accounts-design-1.pdf?sfvrsn=2391023_16)**

- ChartField Structure
- ChartField Details

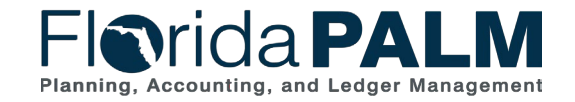

## **Chart of Accounts Overview**

### **ChartField Value Review**

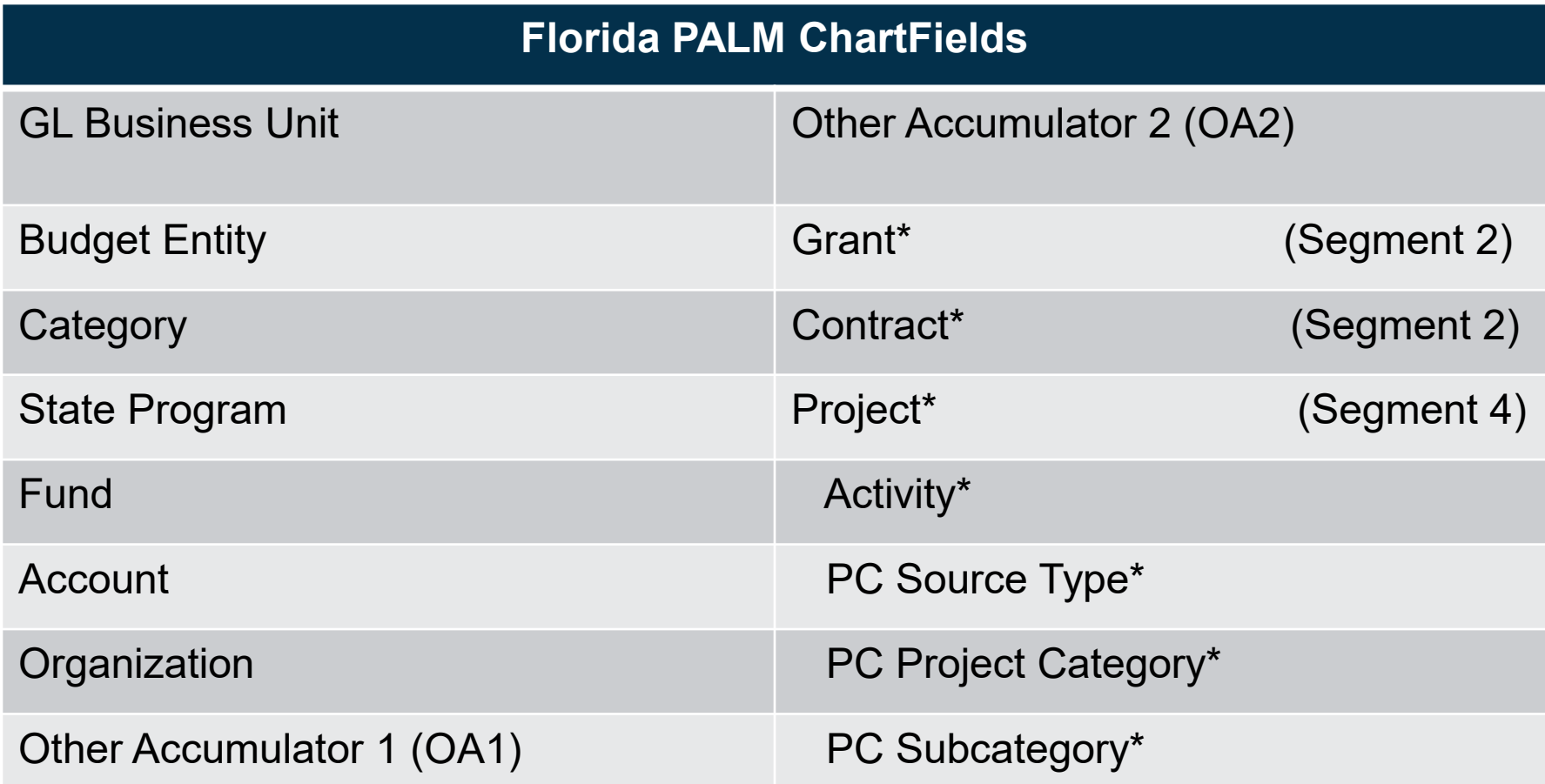

\*ChartField values set up and configured differently

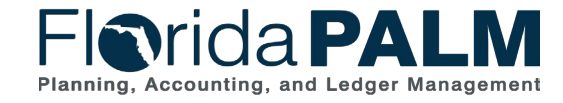

## **SET UP AND MAINTAIN CHART OF ACCOUNTS**

#### BUSINESS PROCESS

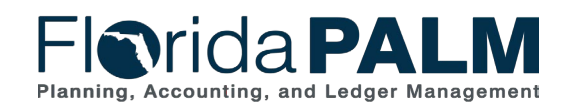

### **Set Up and Maintain Chart of Accounts**

#### ▶ 10.1.1 Agency Add or Modify ChartField Values

◦ Agencies will determine the need for agency specific ChartField values and initiate the process to add or modify the value within the agency. This includes creation and maintenance of the Budgetary Value Combination Edit.

#### ▶ 10.1.2 Enterprise Add or Modify ChartField Values

◦ The Department of Financial Services (DFS) maintains statewide ChartField values (e.g., new funds or budget entities) and related configurations including attributes, trees, and combination edits. DFS may also initiate the add/update of ChartField values. Agencies may request the configuration of statewide values which will be reviewed by DFS and configured if approved.

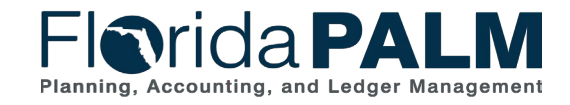

### **Set Up and Maintain Chart of Accounts**

#### ▶ 10.1.3 Enterprise Add or Modify Fund Values

◦ Funds are authorized by law and may have one or many transactional funds depending on agency operational and reporting needs. Agencies can request DFS to configure transactional funds for agency business operations.

#### 10.1.4 Enterprise Add or Modify Budgetary ChartField Values

◦ Budgetary values are received from LAS/PBS on an ongoing basis. Florida PALM ChartFields for budgetary values are only added upon receipt of values from LAS/PBS. Agency users have access to review and confirm that all needed ChartField values are active for the new fiscal year.

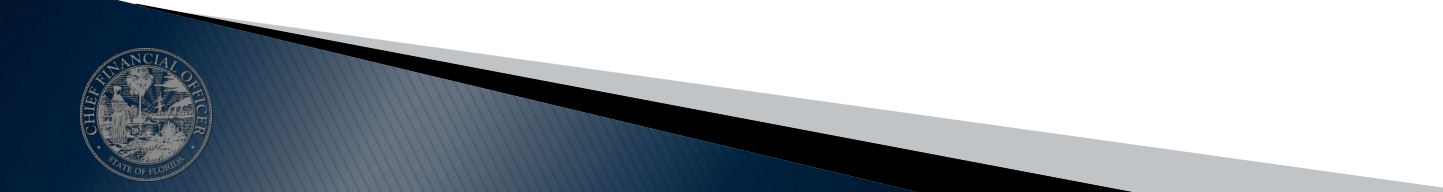

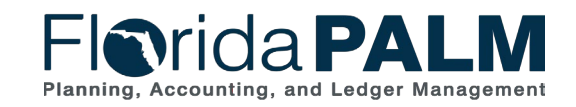

### **Set Up and Maintain Chart of Accounts**

- ▶ 10.1.5 Enterprise Set Up and Maintain Trees/Combination Edits
	- DFS maintains Trees and ChartField Combination Edits for statewide use in recording and reporting within Florida PAI M

#### ▶ 10.1.6 Agency Set Up and Maintain SpeedKeys

◦ Agencies can add SpeedKey values based upon internal needs. These are preconfigured ChartField combinations that can reduce the time required to enter ChartField values during transactional entry.

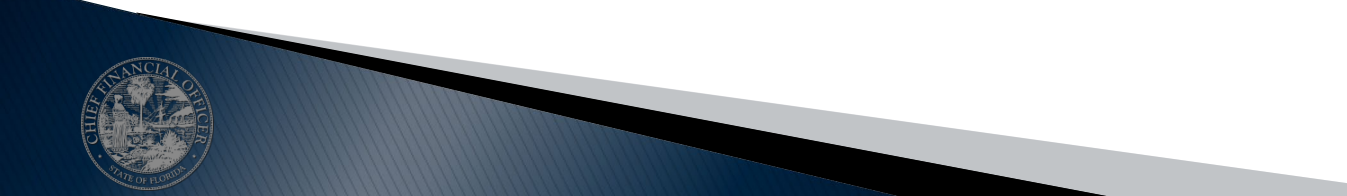

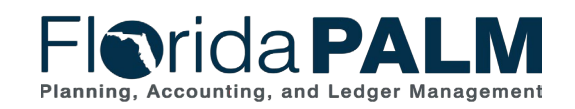

## **INTERFACES AND REPORTS**

#### CHART OF ACCOUNTS

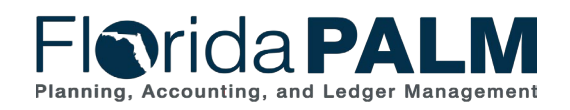

### **Interfaces and Reports Set Up and Maintain Chart of Accounts**

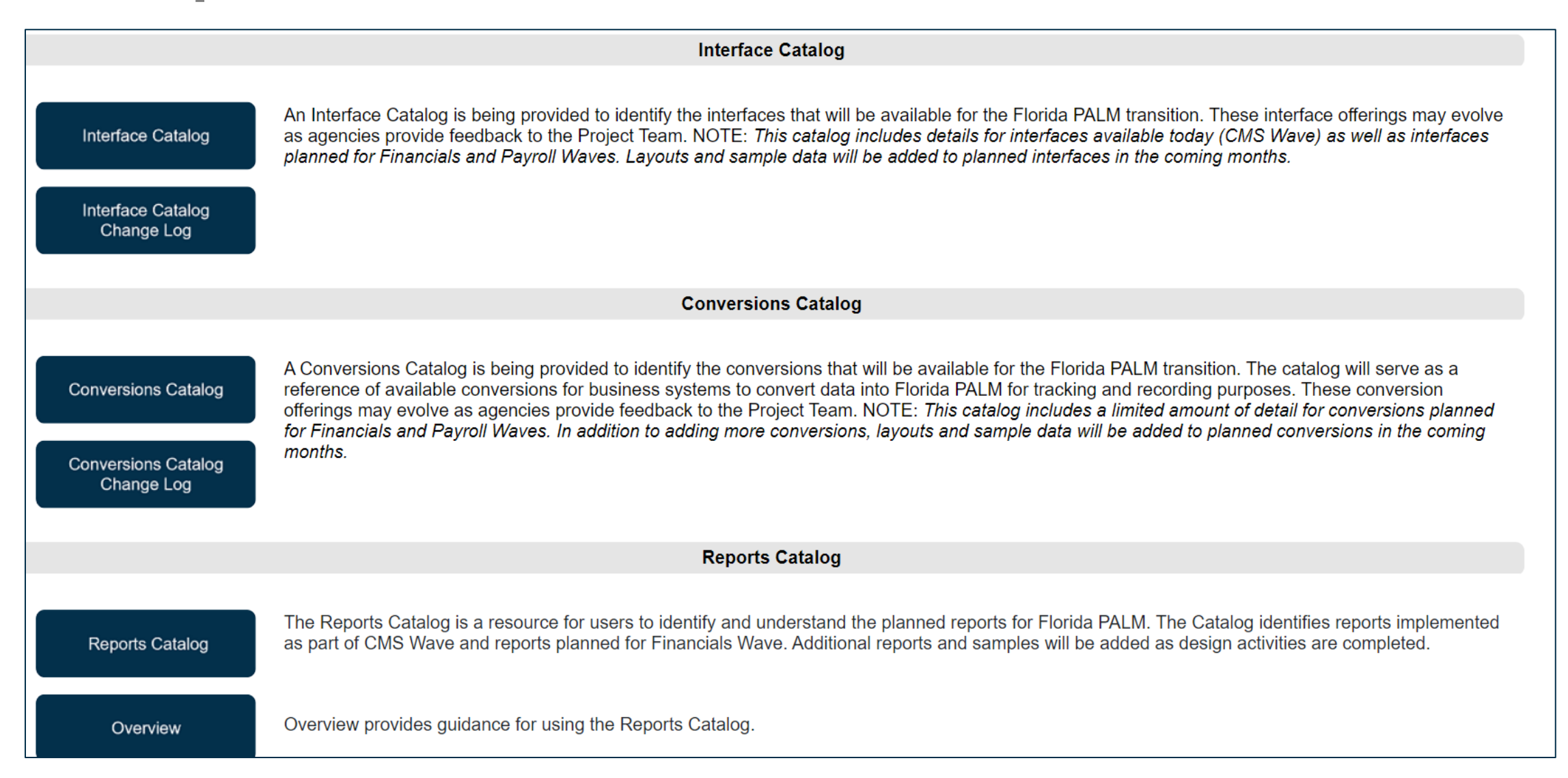

## <sup>24</sup> **Interfaces and Reports**

### **Set Up and Maintain Chart of Accounts**

#### **Interfaces**

- GLI001 Outbound ChartField Values
- GLI004 Inbound Budgetary Code Values
- GLI017 Outbound ChartField Combination Extract
- GLI039 Inbound ChartField Mass Spreadsheet Upload

#### ▶ Reports

- GLR091 ChartField Value Report
- GLR137 ChartField Request Pending My Approval (WorkCenter)

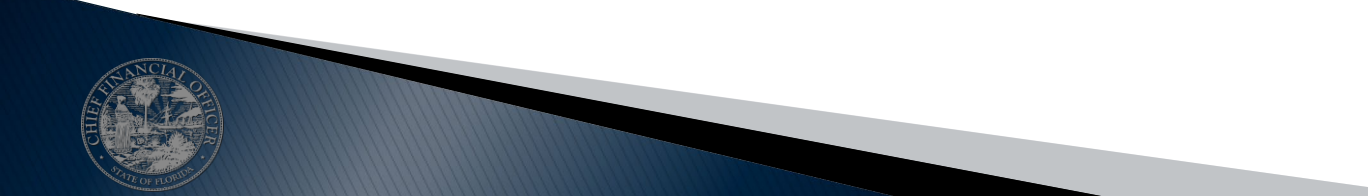

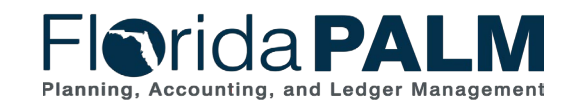

## **CHARTFIELD STRUCTURE REQUEST**

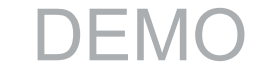

25

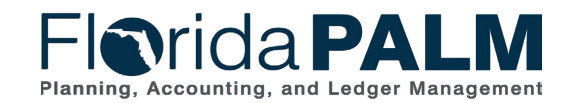

## **AGENCY CONFIGURATION WORKBOOK**

#### CHART OF ACCOUNTS

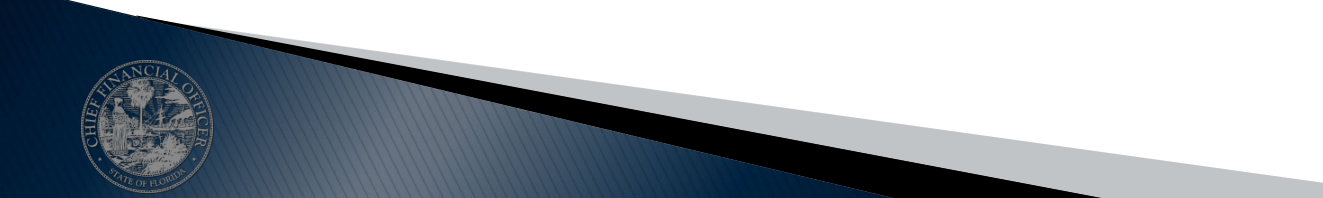

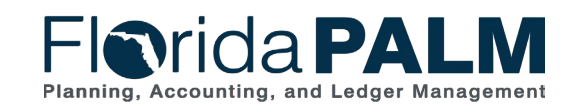

## **ENTER AND PROCESS BUDGET JOURNALS**

BUDGET JOURNALS OVERVIEW

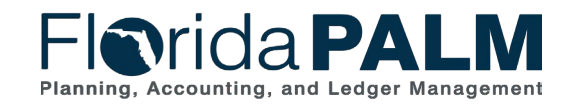

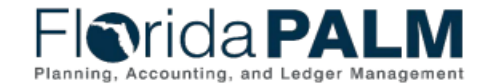

**Department of Financial Services Chart of Accounts Design** 

#### **Table of Contents**

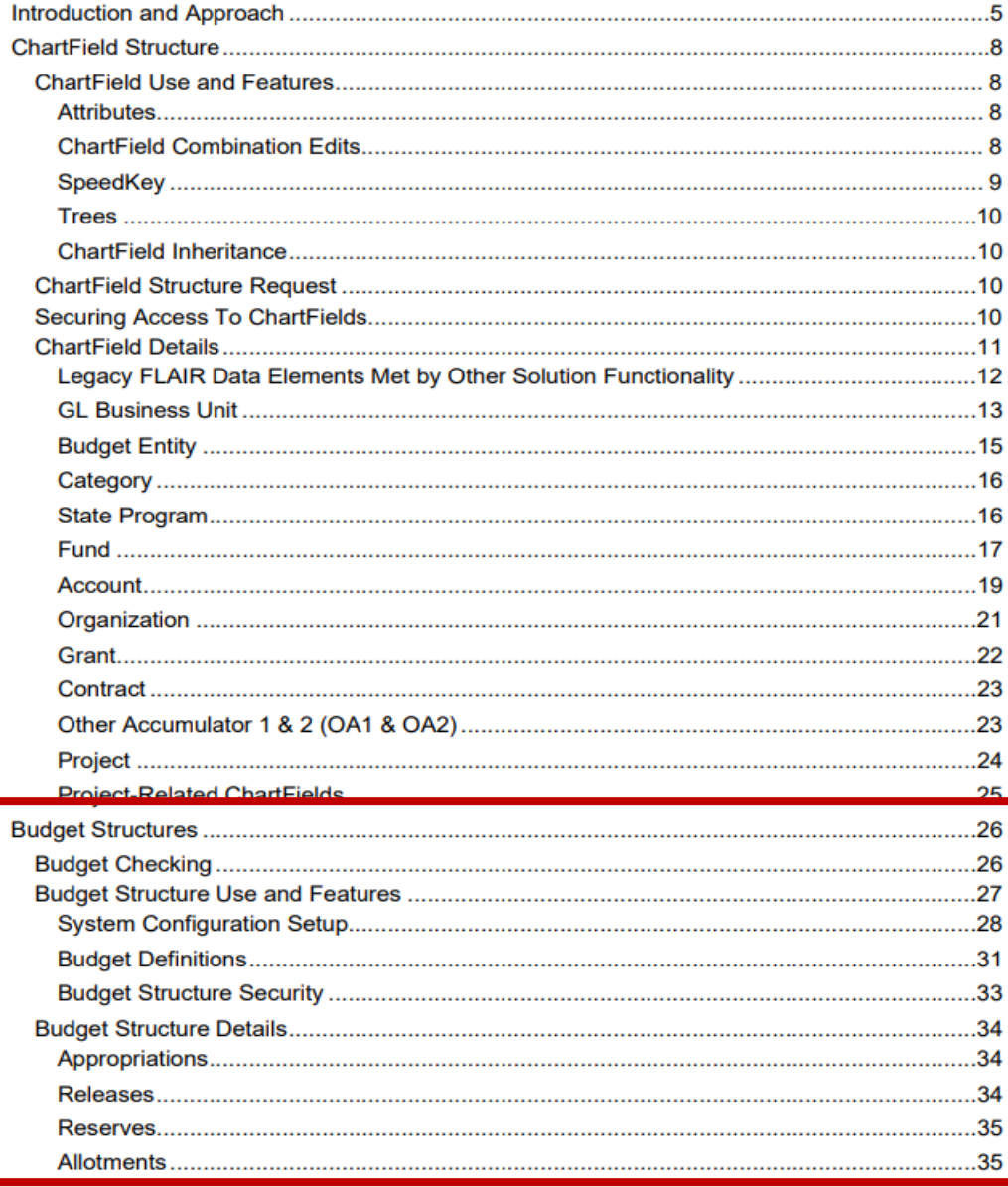

#### ▶ Chart of Accounts **[Design](https://myfloridacfo.com/docs-sf/florida-palm-libraries/chart-of-accounts/d66-chart-of-accounts-design-1.pdf?sfvrsn=2391023_16)**

- Budget Structures
- Budget Structure Details

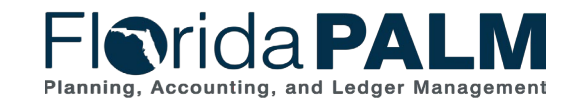

## <sup>29</sup> **Budget Journals Overview**

**Commitment Control (KK Ledger) Overview**

- Commitment Control Ledgers (KK) are tightly integrated with the General Ledger but is used for budgetary control. Commitment Control is the structure and rules setup that defines the budget and cash checking process. KK Ledgers enable budget rules to control and track budget, cash, expenses, and revenues.
- Commitment Control Ledgers maintain appropriations, releases, reserves, and Fund cash by which budgetary and financial controls will be managed and financial transactions tracked and recorded.

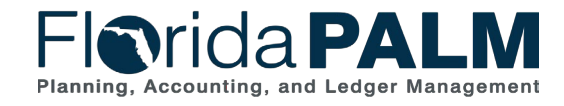

## Budget Journals Overview **Budget** Journals Overview

### **Terminology**

- ▶ Budget Structures
- ▶ Florida PALM Ledgers
- **Ledger Groups**
- ▶ Detail Ledgers
- Budget Journal
- Budget Period
- ▶ Budget Date

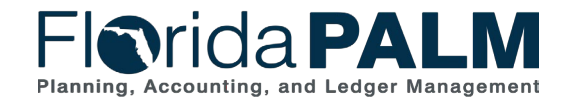

## **Budget Journals Overview**

### **Florida PALM Ledgers**

- ▶ Appropriations (CC\_APPROP)
- ▶ Releases (CC\_RELEASE)
- ▶ Reserves (CC\_RESERVE)
- Allotments (CC\_ALLOT)
- ▶ Projects (CC\_PROJ)
- ▶ Cash (CC\_CASH)
- ▶ Investments (CC\_INVEST)
- ▶ Revenue (CC\_REVENUE)

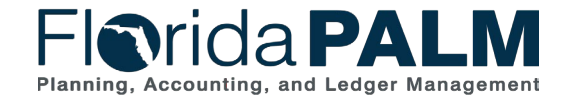

## <sup>32</sup> **Budget Journals Overview**

### **Commitment Control Date Concepts – Budget Period**

•*Example of Budget Period field on Budget Journal line:*

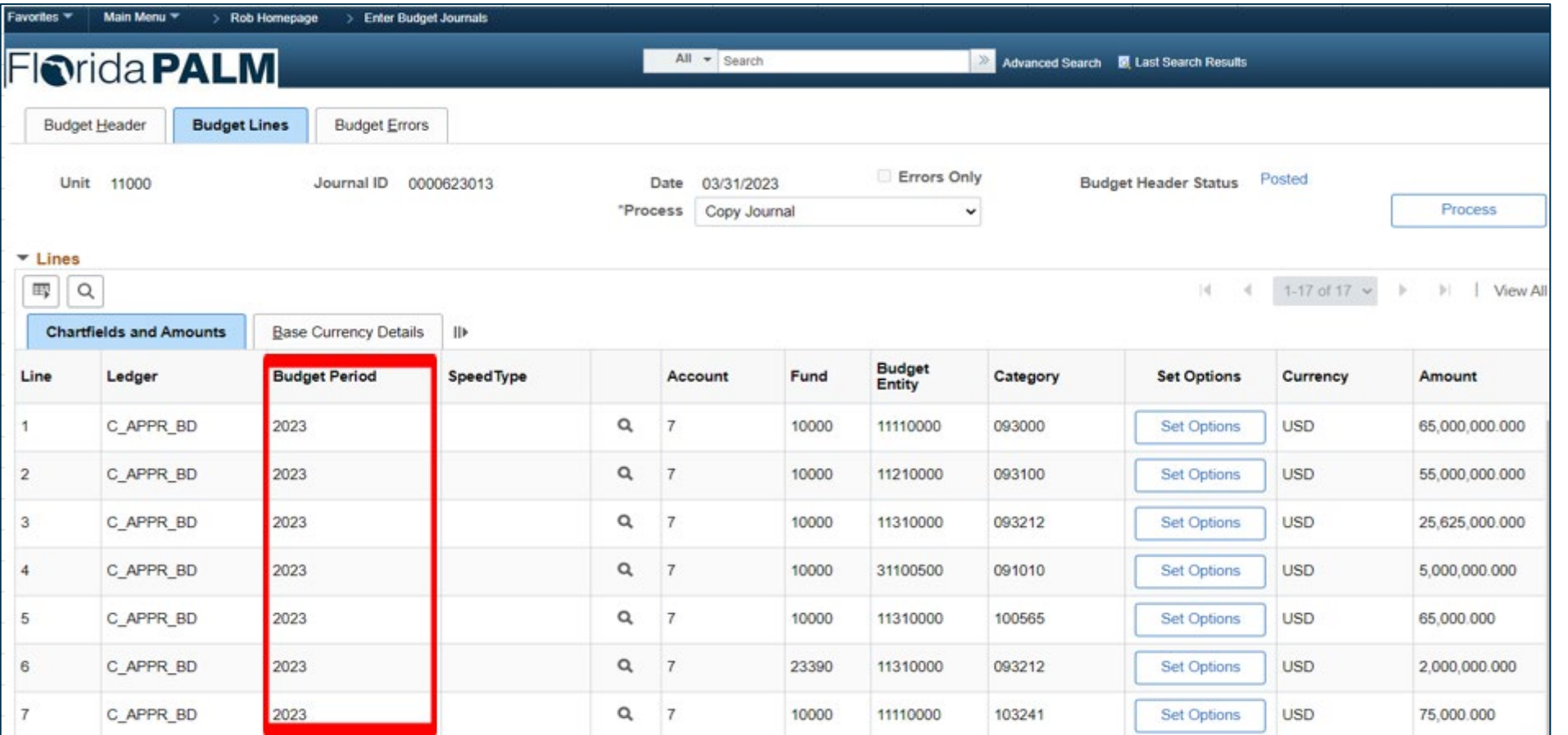

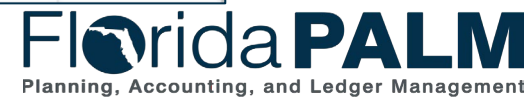

### Budget Journals Overview **Budget** Journals Overview **Commitment Control Date Concepts – Budget Date**

•*Example of Budget Date field on ADD Voucher line:*

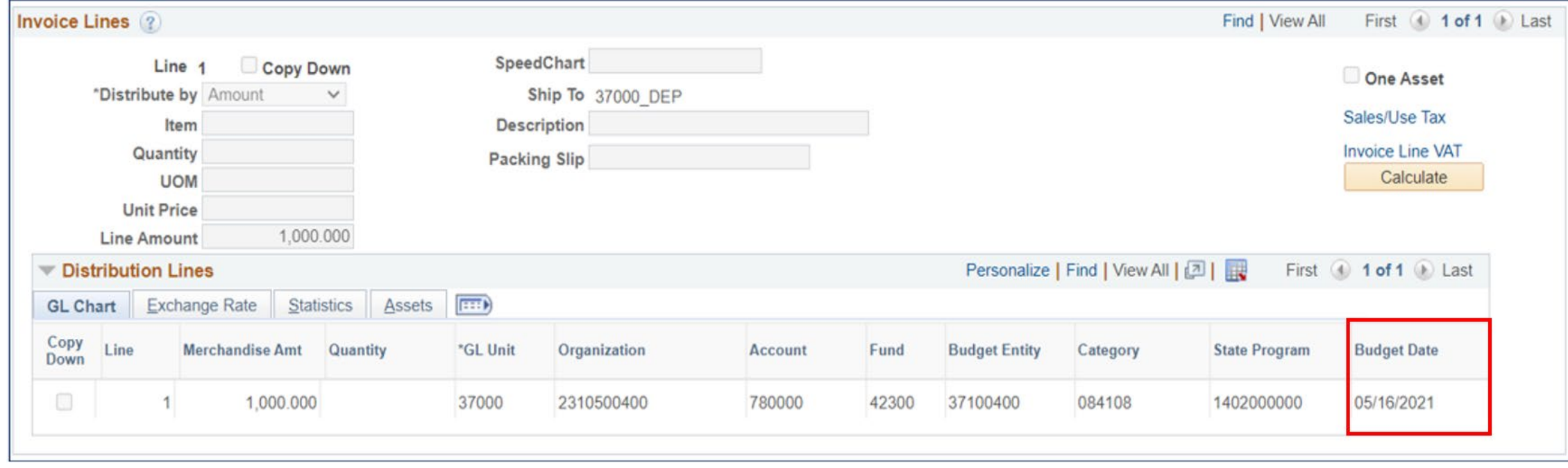

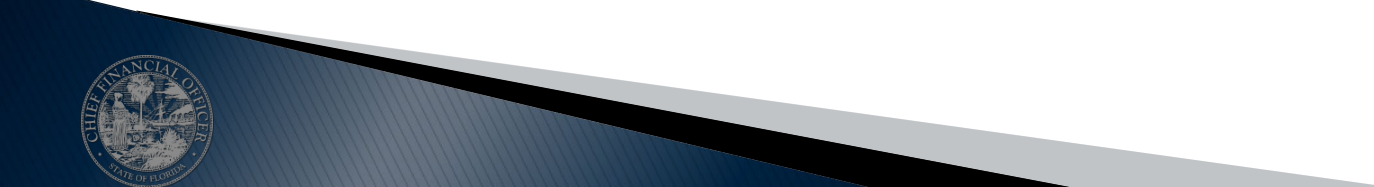

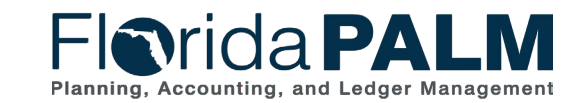

## **ENTER AND PROCESS BUDGET JOURNALS**

BUSINESS PROCESS

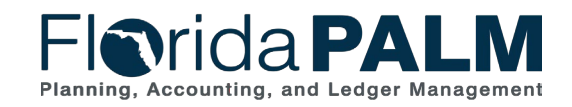

### **Enter and Process Budget Journals**

#### ▶ 20.1.1 Enterprise Post Appropriations

◦ Florida PALM will receive statewide appropriations from the Executive Office of the Governor/Office of Policy and Budget (EOG/OPB) who develops and publishes appropriations on an annual basis in the LAS/PBS.

#### 20.1.2 Manage Agency Allotments

◦ Agencies are notified that GAA/Adjusted Appropriations are posted in Florida PALM. Agencies create budget allotments of their appropriations to support budget management methods.

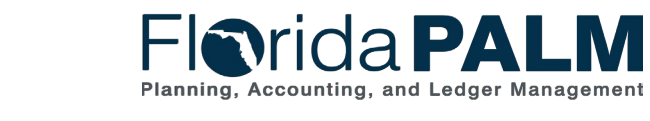

### **Enter and Process Budget Journals**

#### ▶ 20.1.3 Enterprise Budget Ledger Reconciliation

◦ It is essential for Florida PALM and LAS/PBS budget ledgers to be reconciled daily throughout the FY to ensure budget ledgers remain balanced.

#### 20.1.4 Agency Estimated Revenue

◦ Revenue estimates are an important tool for planning purposes to ensure that agencies have adequate resources to support the agency's core mission.

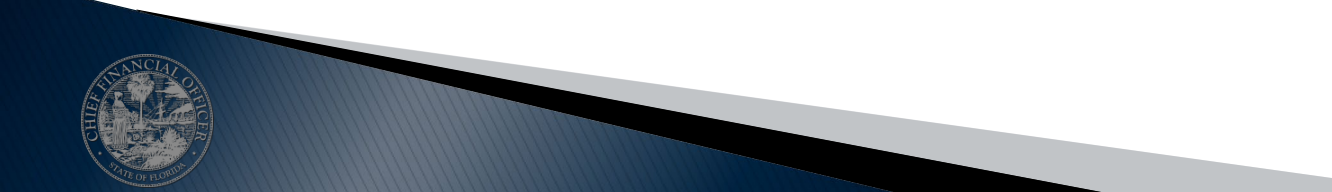

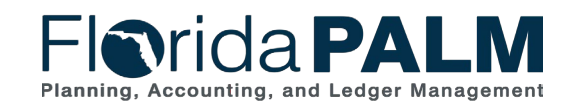

## **INTERFACES AND REPORTS**

#### BUDGET JOURNALS OVERVIEW

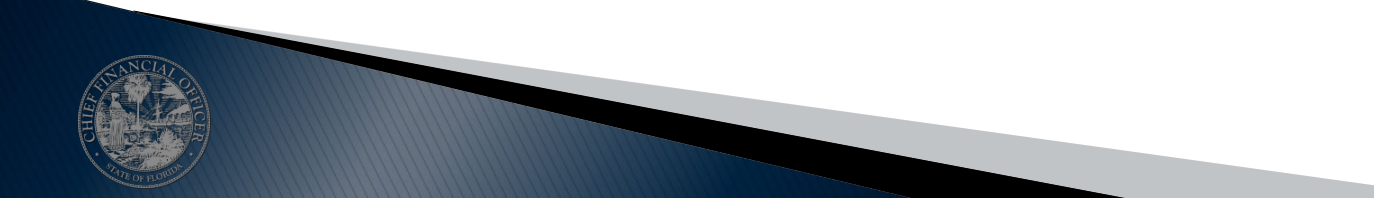

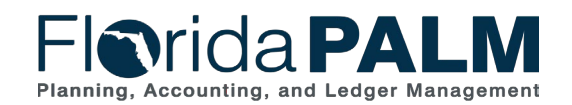

### **Interfaces and Reports Budget Journals Overview**

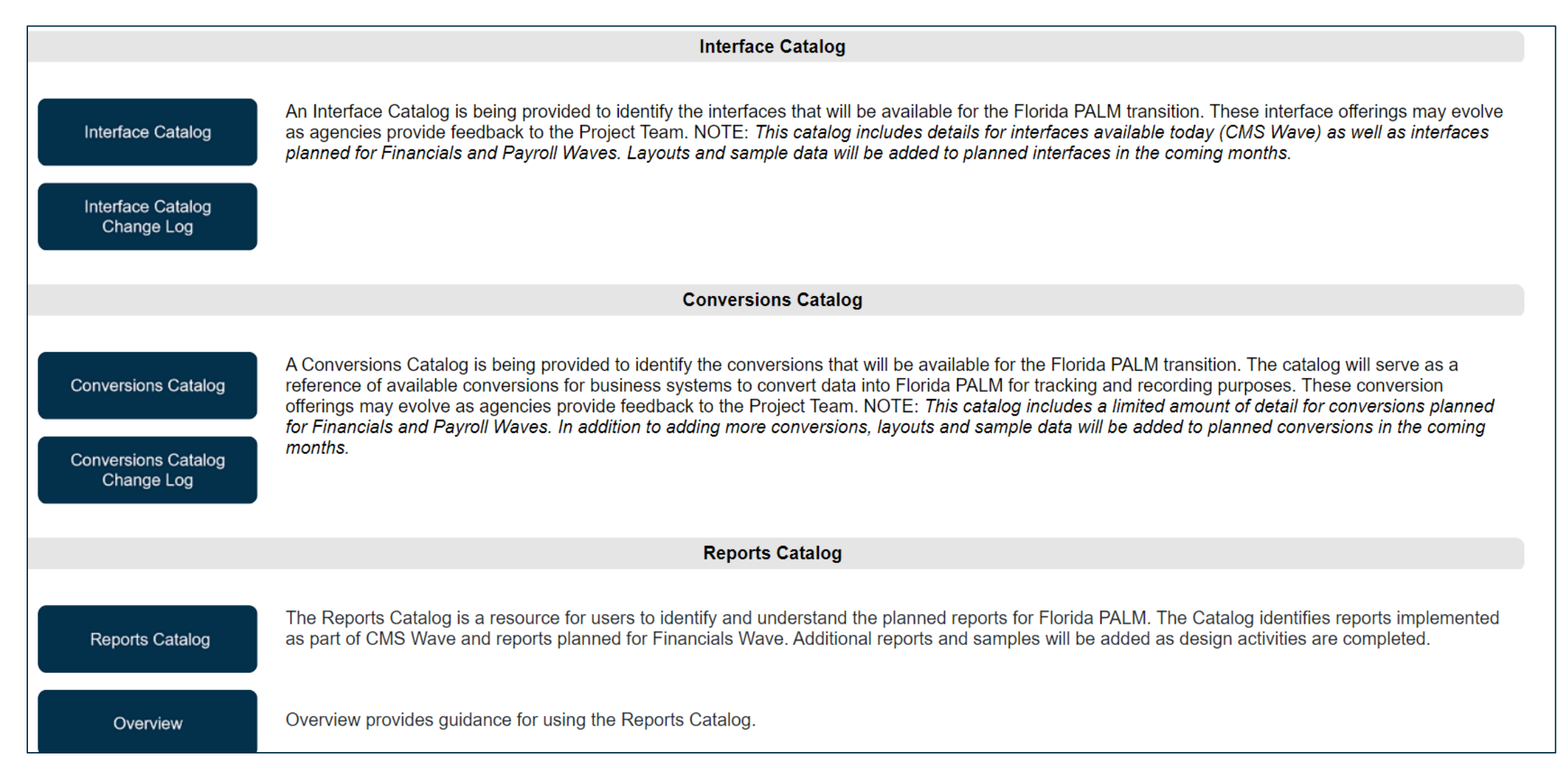

## <sup>39</sup> **Interfaces and Reports**

#### **Budget Journals Overview**

#### **Interfaces**

- KKI001 Inbound Budget Journal
- KKI002 Inbound Appropriation Budget Ledger Reconciliation
- KKI009 Outbound Budget Detail Extract
- KKI012 Inbound Budget Journal Spreadsheet Upload

#### ▶ Reports

- KKR019 Budget Detail Activity Report
- KKR022 Appropriations Budget Ledger Balances Reconciliation Report

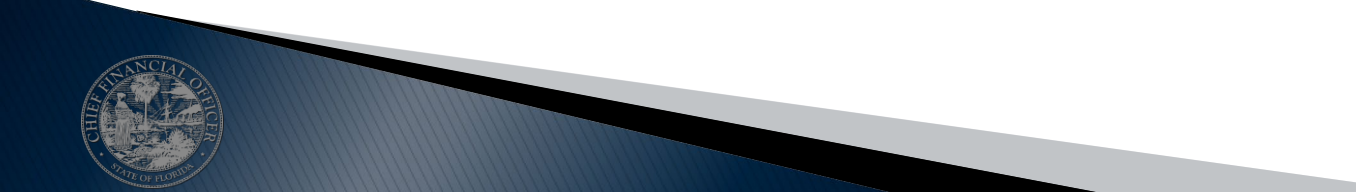

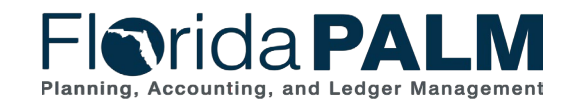

## **MANAGE AGENCY ALLOTMENTS**

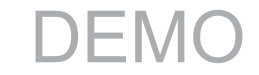

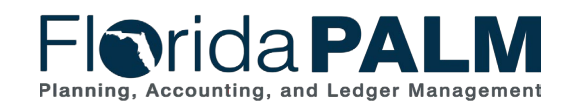

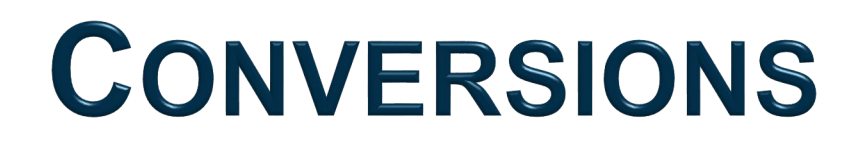

#### APPROPRIATIONS & ALLOTMENTS

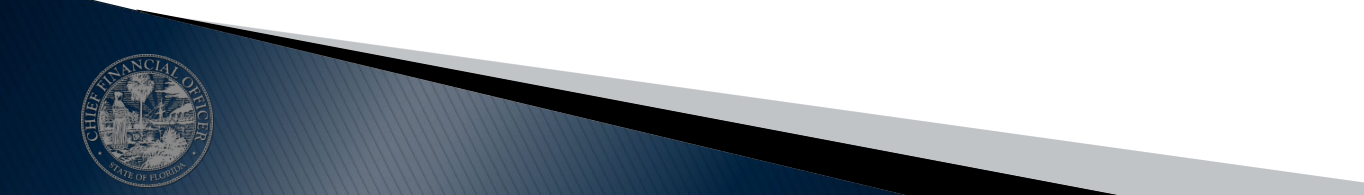

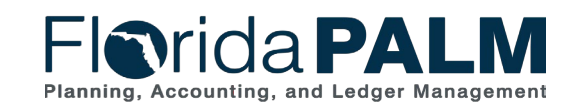

Segment I Design Workshops 10/3/2023

## **WRAP UP**

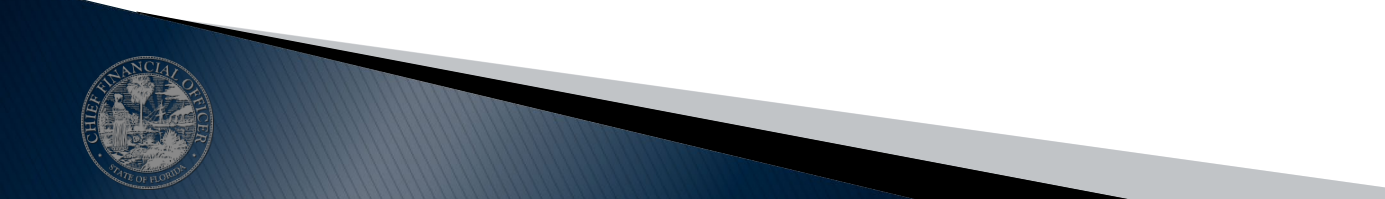

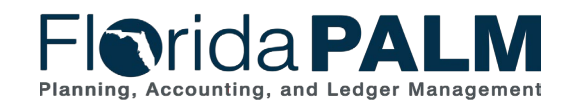

## **Agency Data Activities**

- **Information from business systems needed** to transact going forward will be converted using **Conversion Files**
	- Examples:
		- Opening Balances for the General Ledger
		- Suppliers & Employees
		- Subsidiary Records (Detail Ledgers)
	- Sources:
		- From FLAIR (Managed by Project)
		- From Agency Business Systems (Provided by Agencies)
- ▶ System values and agency specific titles are configured based on information collected in **Configuration Workbooks**
	- Examples:
		- Transaction Statuses
		- Agency Budget Entities
	- Types:
		- General/System Values (Managed by Project)
		- Agency Specific Values (Provided by Agencies)

#### Conversions **Continues Continues Continues Continues Continues Continues Continues Continues Continues Continues**

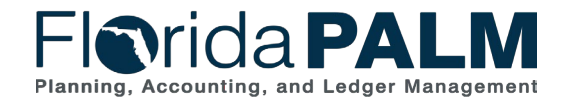

43

## **Agency Data Activities**

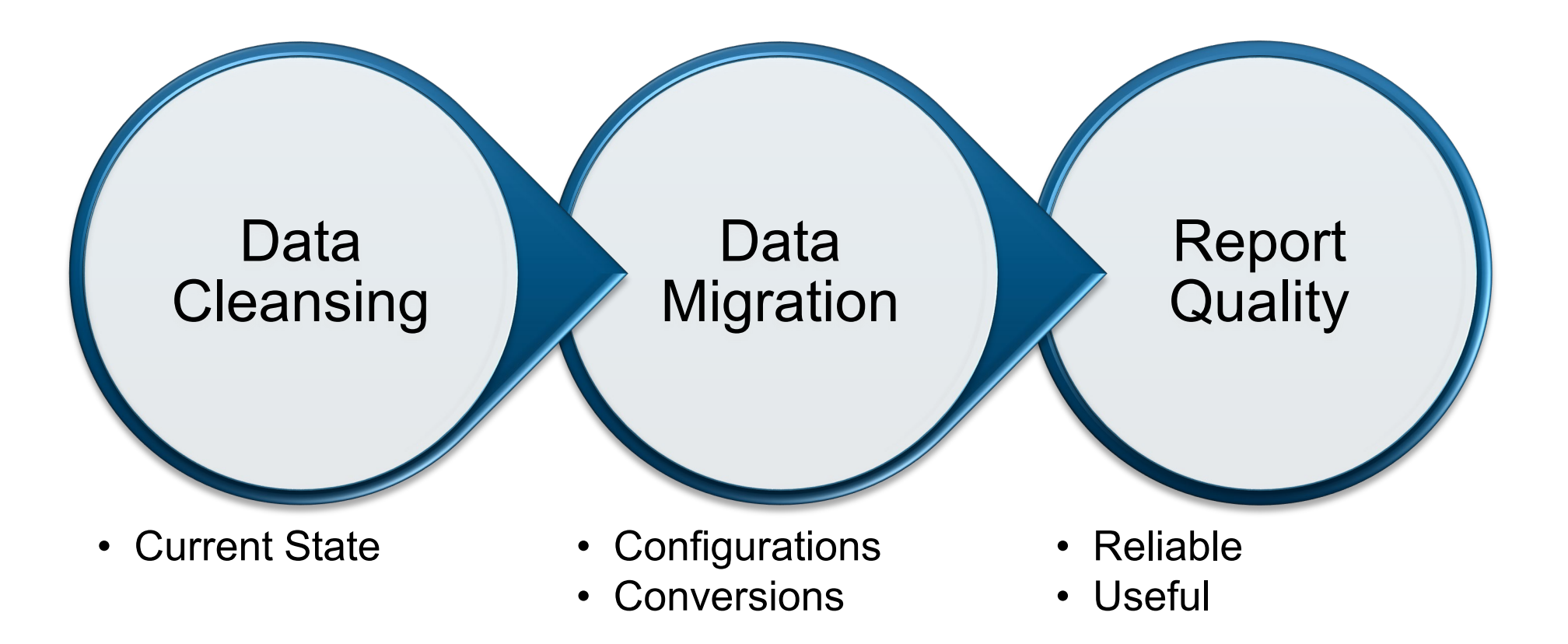

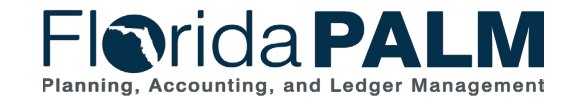

## **Data Availability**

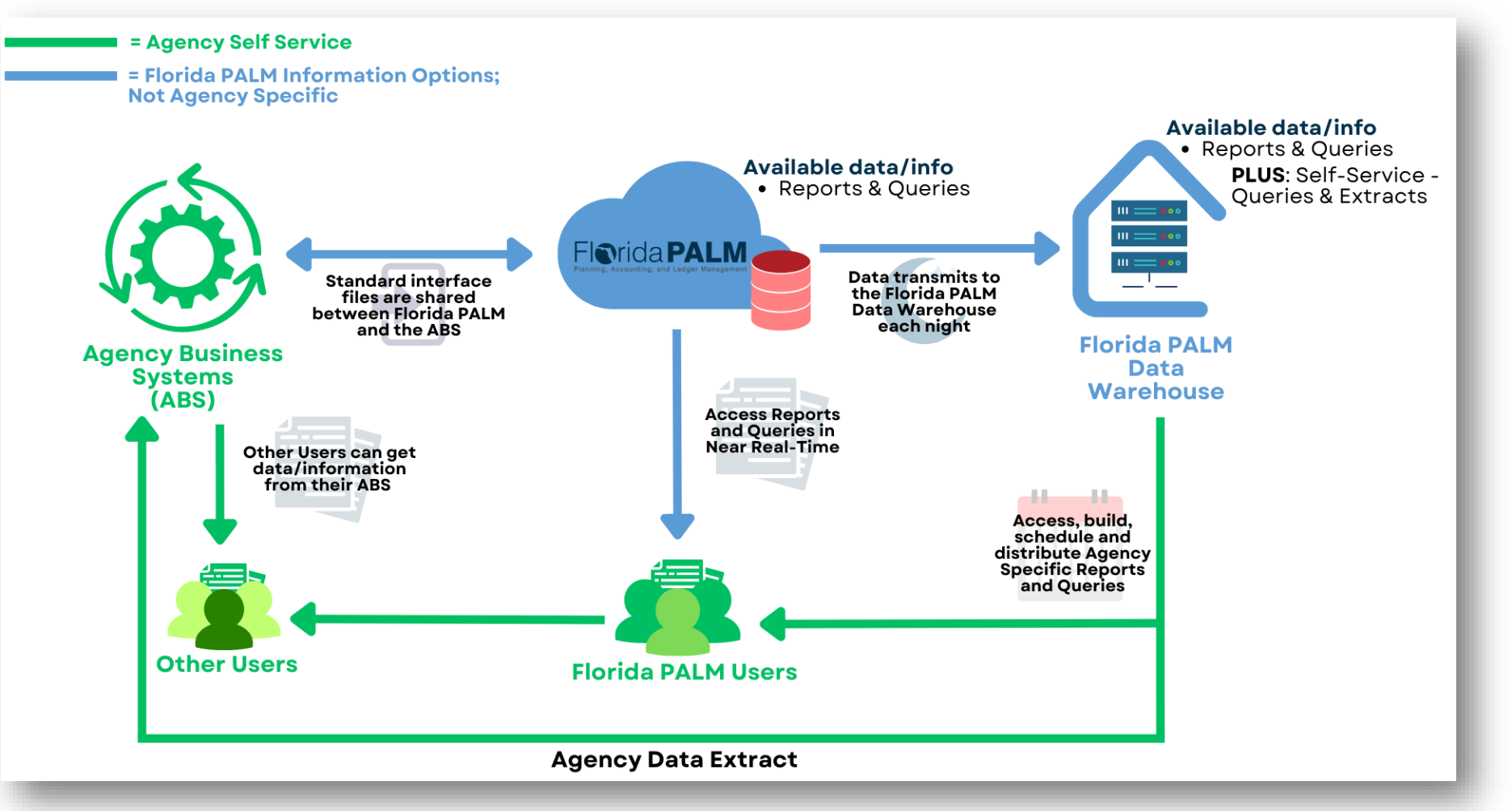

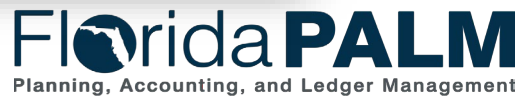

## **Key Things to Know - Interfaces**

- ▶ Support integration between agency business systems and Florida PALM
	- Configuration Values (e.g., COA, SpeedKey)
	- Module Specific Setup (e.g., Assets, Customers, Suppliers)
	- Transactional (e.g., payments, deposits)
- ▶ Not intended to replicate current FLAIR interfaces (e.g., TR2 daily transaction file)
- Standard Pipe Delimited File Format (with some exceptions)
- **Interface files exchanged via MFT**
- ▶ Processed according to batch schedule
- Web service usage very limited for Financials Wave (only where needed to support enterprise business integrations) and where it makes business and technical sense
- Layouts and sample data will be published to Interface Catalog at the conclusion of each Design Segment

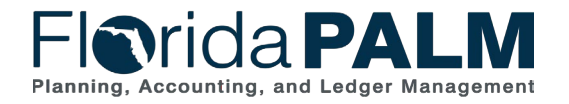

## **Picking the Right Interface**

- ▸ How should we choose the right interface layout and approach?
	- 1. Analyze and document current agency business systems and their interactions with FLAIR (e.g., batch file load, scripting)
	- 2. Participate in the Design Workshops to understand how future-state processes will work, the available interfaces, and the intended use
	- 3. Collaborate with functional and technical SMEs and select the Florida PALM interface(s) to support business system transactional processing
	- 4. Plan to develop agency-unique extracts using the Florida PALM Data Warehouse for data needs that cannot be met with standard interfaces

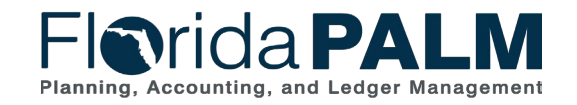

Segment I Design Workshops 10/3/2023

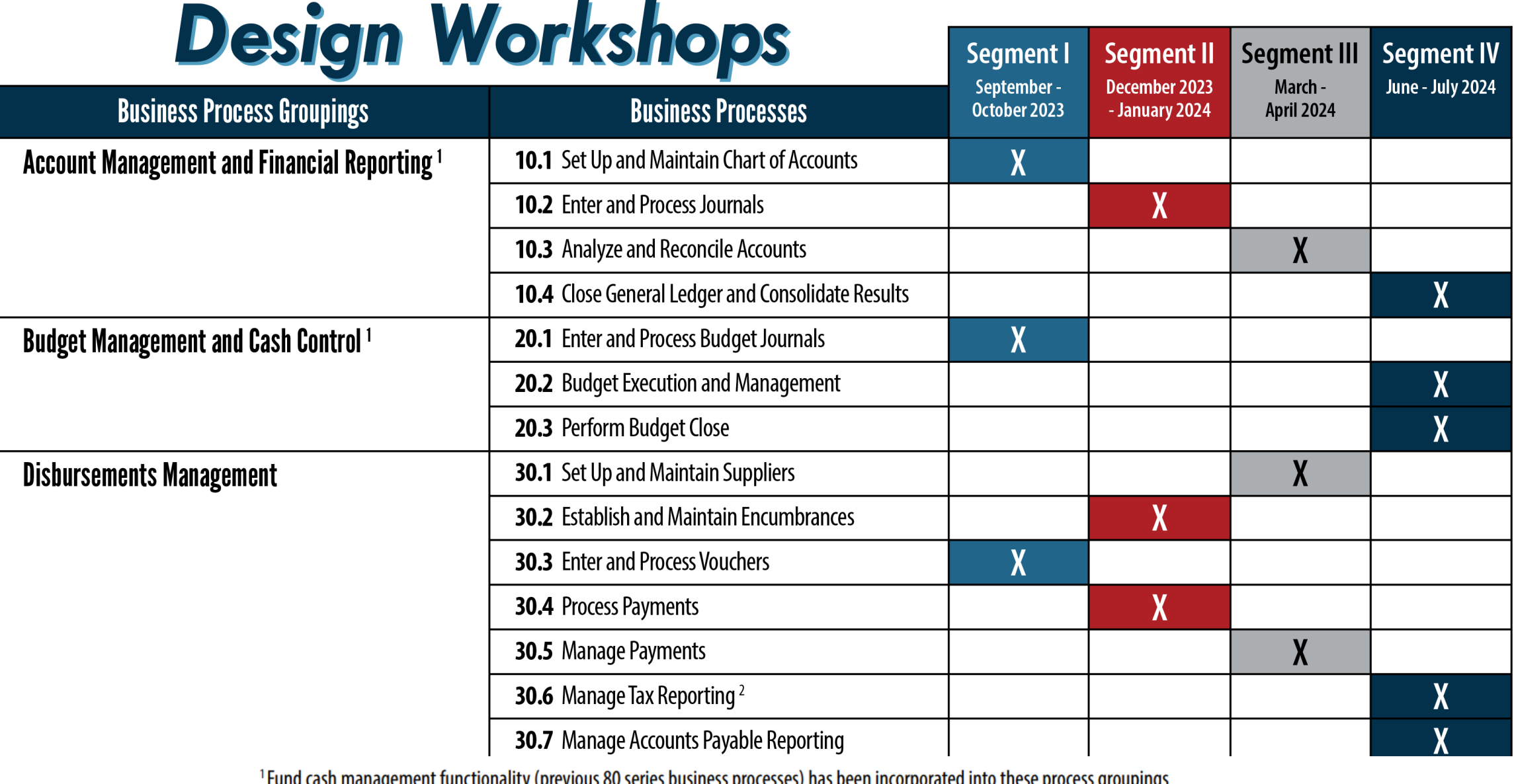

Tuna cash management functionality (previous ou series bushfess processes) has been incorporated into these process groupings <sup>2</sup> Enterprise Business Process

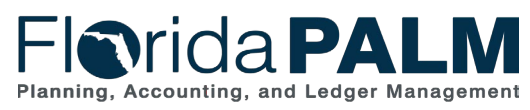

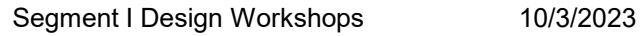

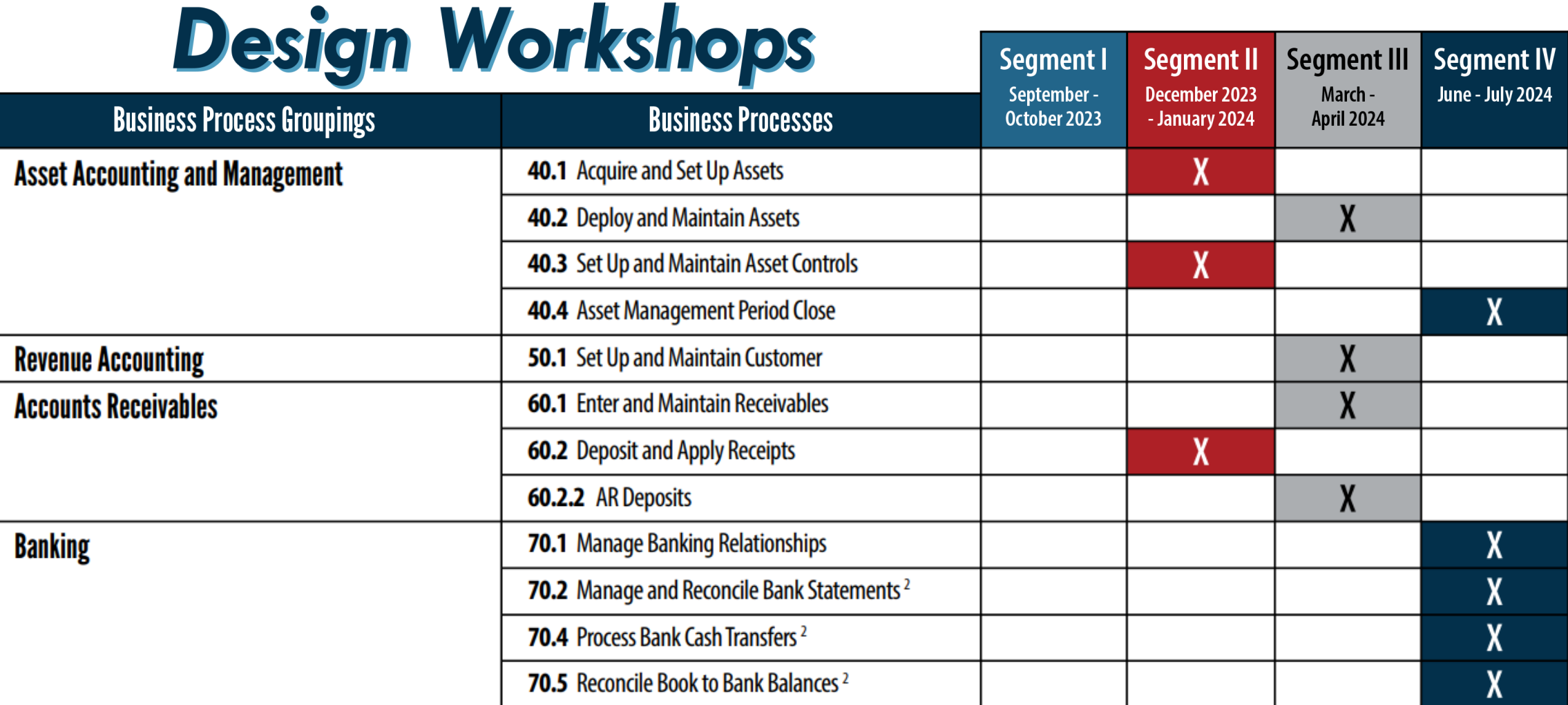

<sup>1</sup> Fund cash management functionality (previous 80 series business processes) has been incorporated into these process groupings <sup>2</sup> Enterprise Business Process

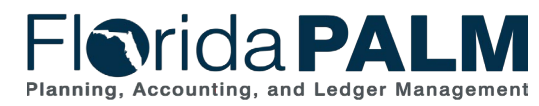

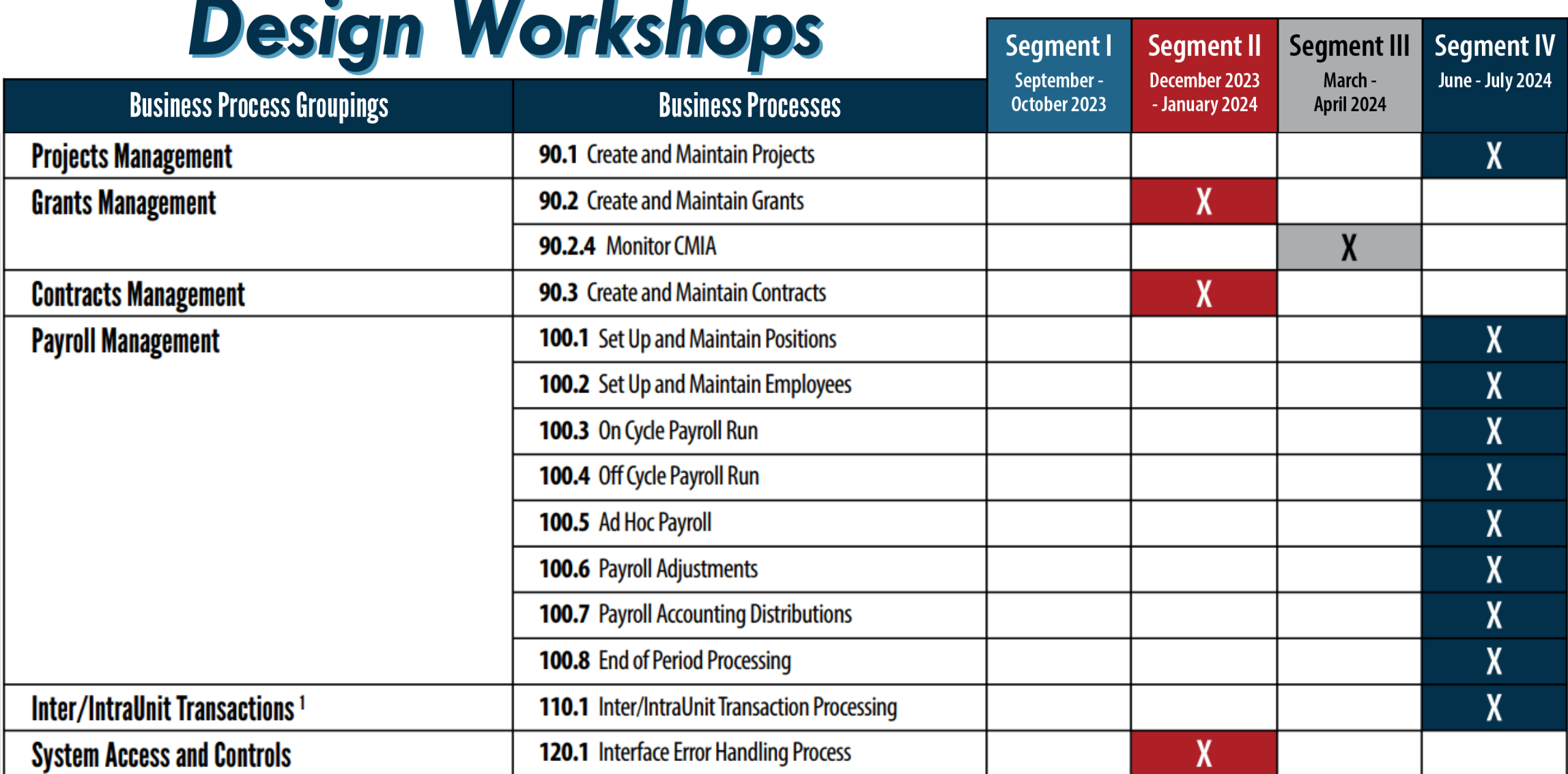

<sup>1</sup>Fund cash management functionality (previous 80 series business processes) has been incorporated into these process groupings

<sup>2</sup> Enterprise Business Process

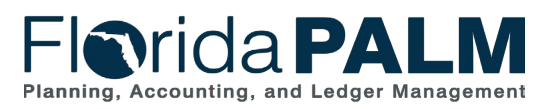

## **CONTACT INFORMATION**

#### [FLORIDAPALM@MYFLORIDACFO.COM](mailto:FloridaPALM@MyFloridaCFO.com)

[MYFLORIDACFO.COM/FLORIDAPALM](https://www.myfloridacfo.com/floridapalm/)

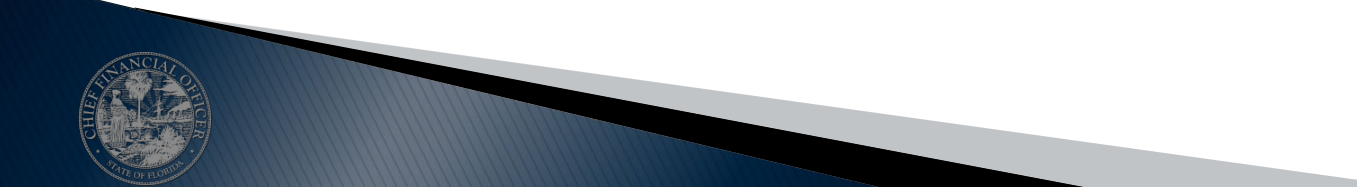

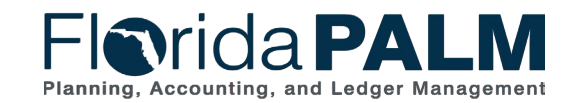

Segment I Design Workshops 10/3/2023